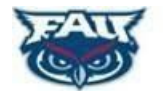

# **FOCUS PARENT PORTAL REGISTRATION and USAGE**

The FOCUS Parent Portal is a web-based tool for parents to monitor student progress throughout the year. The FOCUS Parent Portal allows you to set up your own account and provides the following student information:

- 
- o Prior & Current Grades and Assignments o Downloadable Report Cards
- o Test Scores o Student Demographics
- o Discipline Information o Billing Balances
- o Attendance o Class Schedule
	-
	-
	-

# CREATE AN ACCOUNT - Beginning in the 2019-2020 school year parents/guardians MUST have a parent FOCUS account in order to **RE-ENROLL their student for the 2020-2021 school year.**

Parents and Guardians may self-register for FOCUS Parent Portal access here: Create a new FOCUS [account](https://faus.focusschoolsoftware.com/focus/auth/)

You will need the following information to complete the registration:

- 1. Valid Parent Email address for notifications (this email address will also be your username)
- 2. Student's Date of Birth
- 3. ADHUS/FAU HIGH SCHOOL ten digit Student ID number (Beginning with 72…..)
- 4. The last four digits of the student's Social Security Number

Student ID numbers can be found on report cards and progress reports. If you are unable to locate your student's ID number, please call the front office at 561-297-3970. You will be asked to verify your identity by supplying your address, the student's DOB, and the last four digits of the student's SSN.

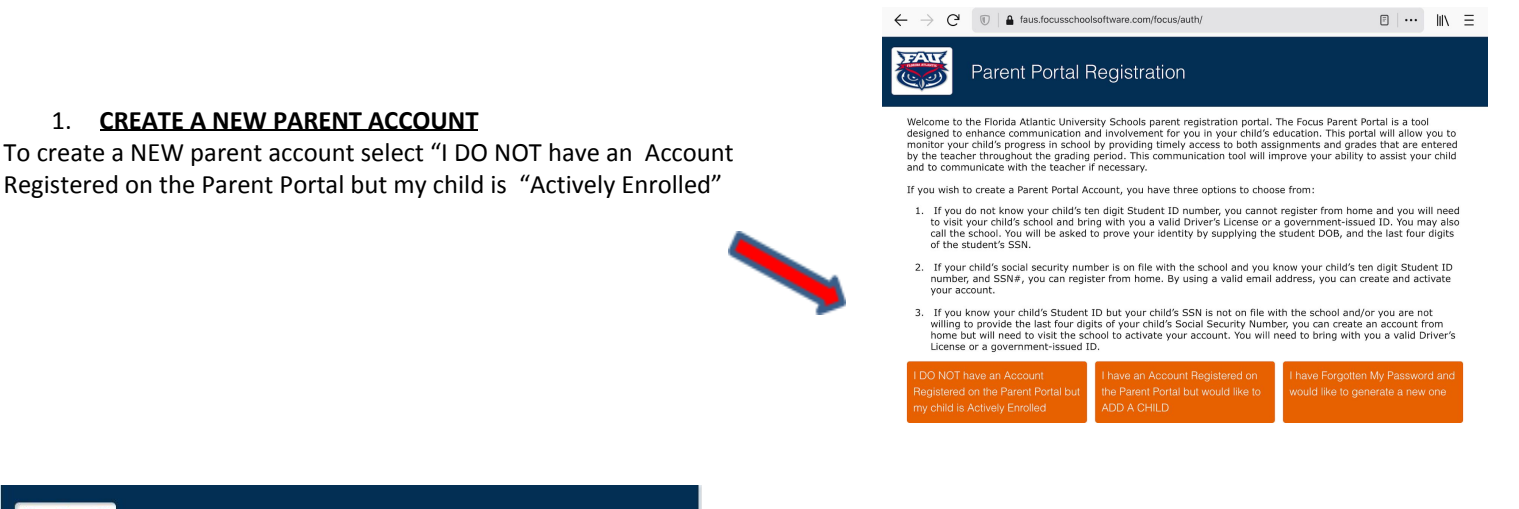

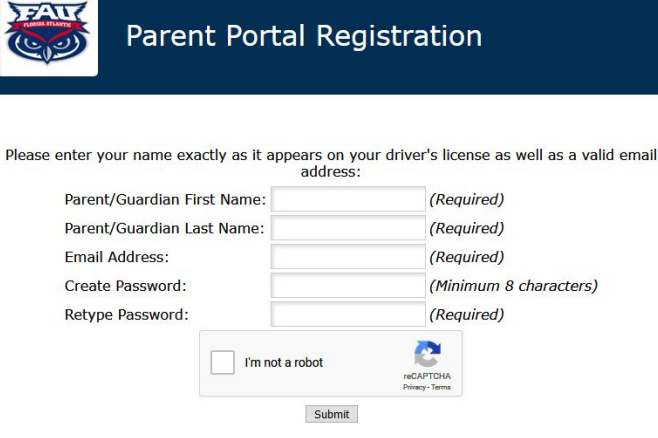

#### **2. EMAIL REGISTRATION**

Register for the account with the same email provided to the school for parent contact, and create a password.

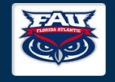

# Parent Portal Registration

#### 3. **STUDENT INFORMATION**

Enter the information on the screen, and it will be matched to an **ACTIVE** student in the District's FOCUS system.

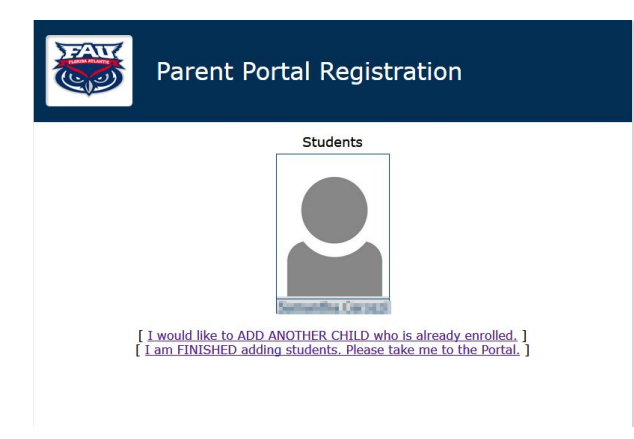

#### 4. **SUCCESSFUL MATCH**

The following screen displays when an active student is successfully matched to the information provided.

#### **STUDENT NOT MATCHED**

If the following screen displays following a student search, and all information entered is correct, please contact the front office at 561-297-3970, or email [adhusrecords@adhus.fau.edu.](mailto:adhusrecords@adhus.fau.edu)

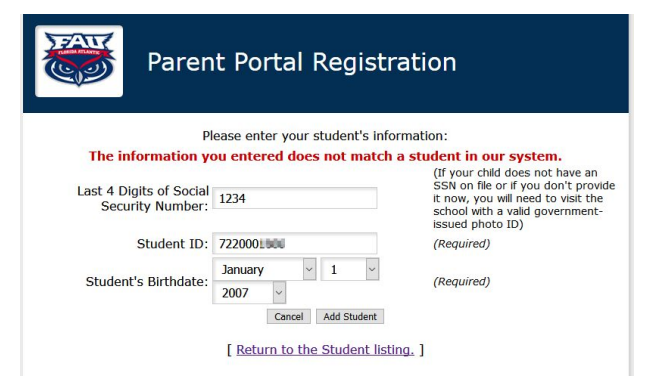

# 5. **FINISH CREATING ACCOUNT**

Once you have successfully added all of your students, select "I am FINISHED adding students. Please take me to the Portal". Check your email for a message from Florida Atlantic University Schools - [noreply@focus-sis.org](mailto:noreply@focus-sis.org).

#### **6. VERIFICATION**

#### **YOU WILL NOT BE ABLE TO SEE STUDENT INFORMATION UNTIL YOUR ACCOUNT IS VERIFIED BY THE SCHOOL.**

Once you log in you will notice you do not yet have access to your student's data. For security reasons, there is a process in place to verify and approve your request which may take up to 48 hours. IT IS NOT necessary to visit the school in order for the account to be verified.

Once your account has been verified by the school you will have access to your student's data. If there are multiple students under the account, you may toggle between them using the drop down box in the upper right side of the screen.

## **ONCE VERIFIED**

#### **RE-ENROLL YOUR STUDENT (NEW THIS YEAR)**

Beginning mid-February of each school year instructions will be provided on the parent portal to "re-enroll" students who will be RETURNING for the next school year. A parent FOCUS account will be required in order to complete this process.

# **VIEW PAYMENT INFORMATION**

You may view student Activity Fee Balance and Activity Fee Payments by selecting "My Child" and then "Fees and Payments". Remember to check the "Display Paid Fees" Box in order to see all payments.

# **SET EMAIL NOTIFICATIONS**

From the main "Portal" page you may select the type of Email Notifications you would like to receive. Choices include none, daily, weekly and custom notifications (where you can receive notifications if your student's grade drops below a certain level and more).

## **DOWNLOAD REPORT CARDS (NEW THIS YEAR)**

Parents may download a copy of their student's most recent report card from the main FOCUS portal page.

## **VIEW CONTACT INFORMATION**

You may view your contact information, as well as the student's emergency contact information by selecting "My Child" and then "Child Info". From there, use the left side menu to navigate.

# **FOCUS APP FOR iPHONE OR ANDROID**

Visit the Apple or Android app store and download the **FAU Lab Schools Community App**. See the FOCUS mobile app set-up [instructions,](http://adhus.fau.edu/documents/focus-mobile-app-quick-reference.pdf) also located on the [ADHUS](http://adhus.fau.edu/academics/#focus) & [FAU](http://fauhigh.fau.edu/academics/#FOCUS) HS websites. Select Academics (at bottom of the website), & then FOCUS access. You must have a verified parent FOCUS account to log into the mobile app.

For questions, difficulties with account creation, or if you would like assistance creating an account, please contact the front office at 561-297-3970 or email [adhusrecords@adhus.fau.edu](mailto:adhusrecords@adhus.fau.edu) .